do Umowy z dnia 21 grudnia 2018 r. na realizację programu "Pomoc w zakresie finansowania kosztów zarządzania infrastrukturą kolejową, w tym jej utrzymania i remontów do 2023 roku"

## [LOGO]<sup>1</sup>

## [OPIS UMOWY NA DOFINANSOWANIE, PRIORYTET, DZIAŁANIE]<sup>2</sup>

# **PROTOKÓŁ AKCEPTACJI**<sup>3</sup>

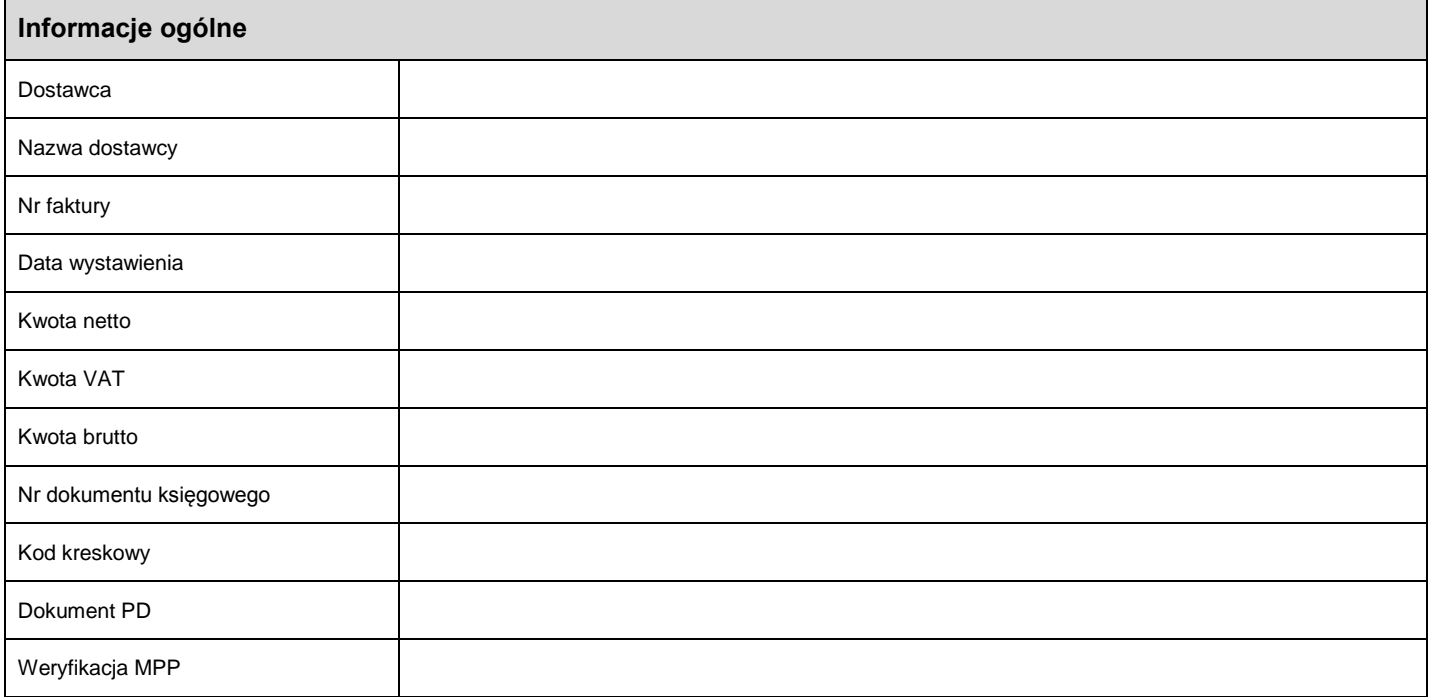

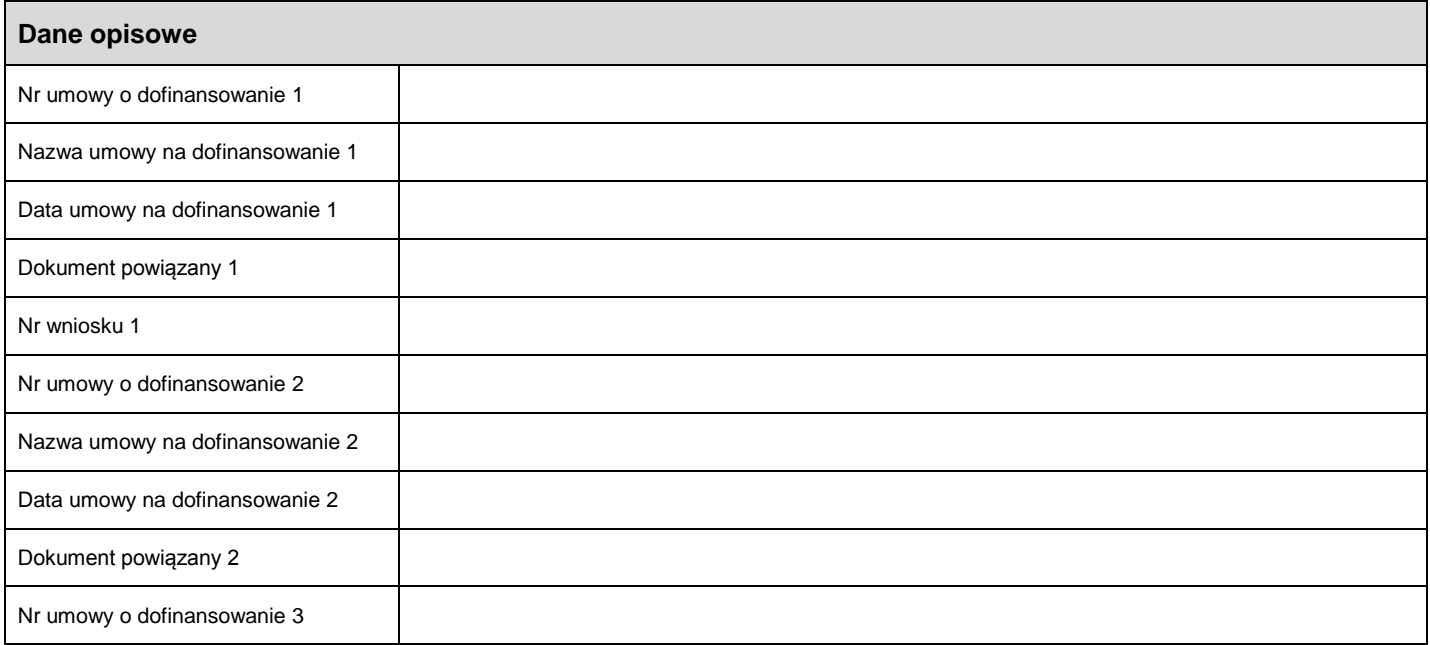

 $\overline{a}$ 

*<sup>1</sup> Obraz loga wyświetla się w przypadku jeżeli na fakturze została wybrana odpowiednia umowa na dofinansowanie*

*<sup>2</sup> Opis umowy na dofinansowanie, priorytet i działanie pojawiają się w przypadku jeżeli na fakturze została wybrana odpowiednia umowa na dofinansowanie*

*<sup>3</sup> Pola w tabelach są widoczne tylko w przypadku jeżeli są wypełnione na fakturze w systemie EOF lub na dokumentach powiązanych (zamówienie zakupu, przyjęcie do magazynu, arkusz wprowadzania, dokument księgowy)*

### Załącznik nr 19 do Aneksu nr 2

do Umowy z dnia 21 grudnia 2018 r. na realizację programu "Pomoc w zakresie finansowania kosztów zarządzania infrastrukturą kolejową, w tym jej utrzymania i remontów do 2023 roku"

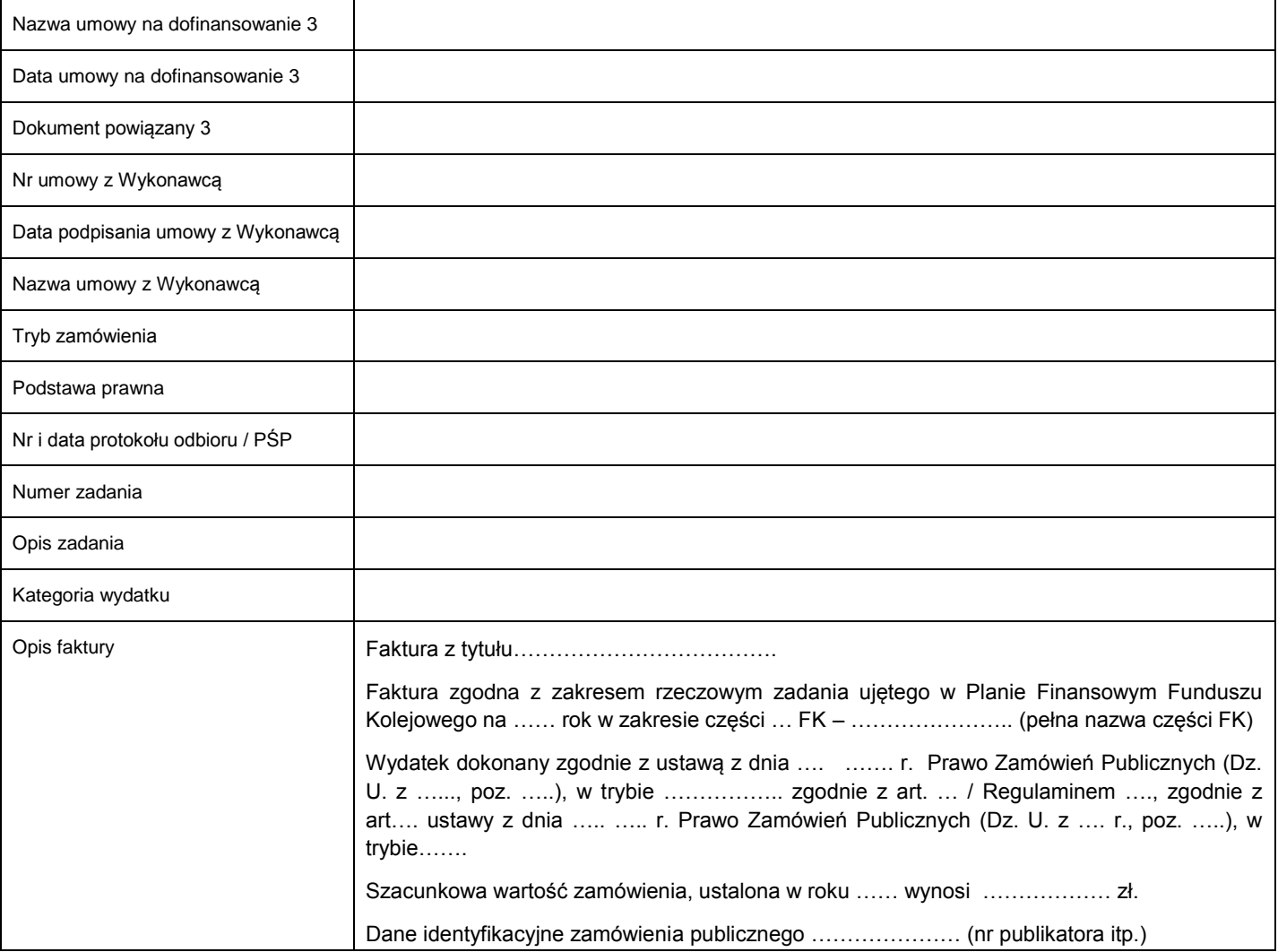

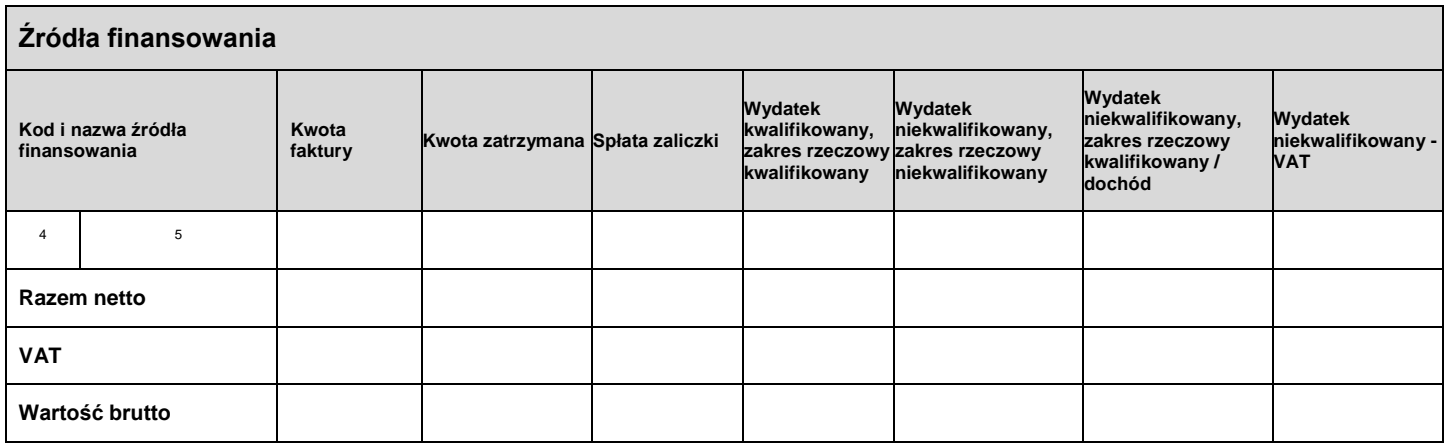

 *<sup>4</sup> W polu pojawia się kod "Źródła finansowania"*

*<sup>5</sup> W polu pojawia się nazwa "Źródła finansowania"*

#### Załącznik nr 19 do Aneksu nr 2

do Umowy z dnia 21 grudnia 2018 r. na realizację programu "Pomoc w zakresie finansowania kosztów zarządzania infrastrukturą kolejową, w tym jej utrzymania i remontów do 2023 roku"

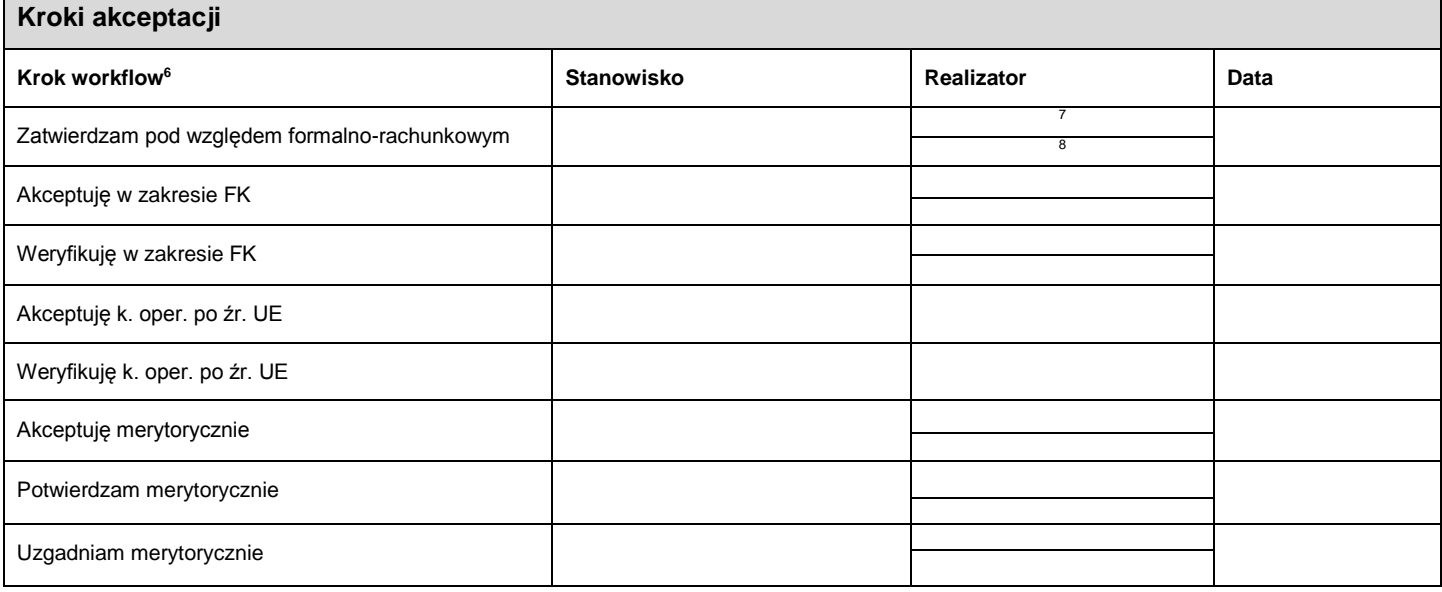

Data sporządzenia dokumentu: 20.10.2020, 09:52:00

Niniejszy log akceptacji jest wydrukiem komputerowym wygenerowanym elektronicznie i nie wymaga dodatkowych podpisów oraz stempla za zgodność z oryginałem.

 $\overline{a}$ 

*<sup>6</sup> Poszczególne kroki workflow mogą się różnić w zależności od źródeł finansowania faktury*

*<sup>7</sup> W tym polu pojawia się login pracownika, który obsłużył fakturę na danym kroku*

*<sup>8</sup> W tym polu pojawia się imię i nazwisko pracownika, który obsłużył fakturę na danym kroku*